## <span id="page-0-0"></span>一、申请广东省退役军人综合管理平台账号

申请广东省退役军人综合管理平台账号,先联系自己单位的粤政 易通讯录管理员(如果不知道本单位管理员是谁,可点击附件1查看), 登录粤政易管理后台,(后台地址:

https://xtbgsafe.gdzwfw.gov.cn/appmanagesafe/safe/appmgr/#/ app\_manager)找到名称为《省退役军人综合管理平台》的应用, ID 号为:1002305,把需要开通人员的【业务应用可见状态】【用户信息 单位授权状态】两个授权状态开启,把开启结果【截图】(样式参考 样式 1) 形成图片并且填写附件 2《省退役军人综合管理平台系统账 号信息收集模板》,通过粤政易提供给到省厅工程师吴锡峰申请开通。

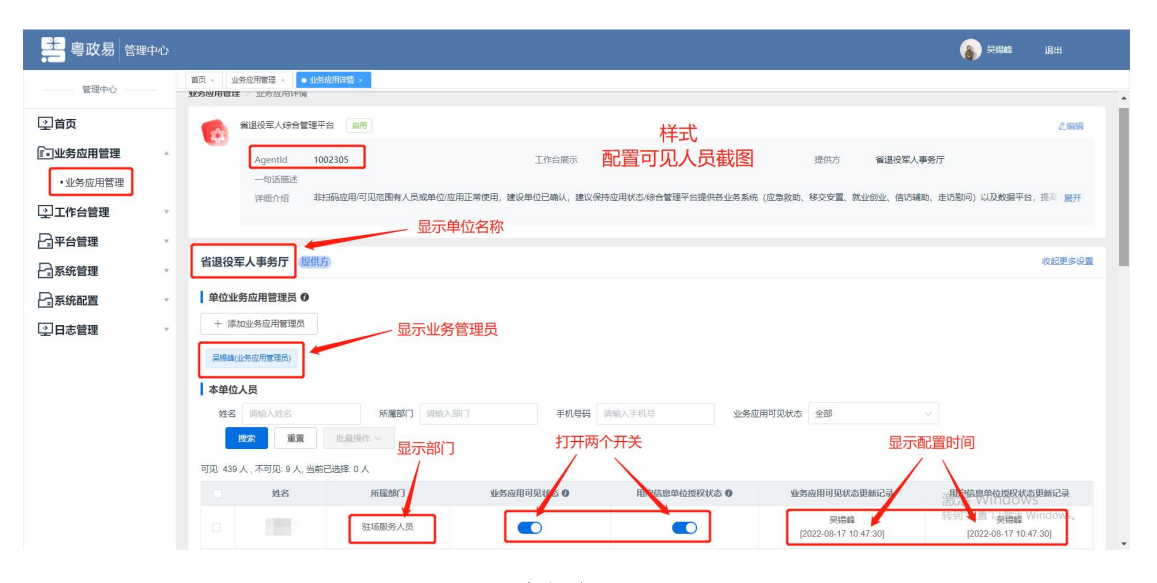

样式 1

附件 [1:《全省各地市、区县粤政易通讯录管理员名单》](https://kdocs.cn/l/ci3XeDG4hlaV) 附件 [2:《省退役军人综合管理平台系统账号信息收集模板》](https://kdocs.cn/l/cmORaCMp5PeQ) 附件 3: 粤政易通讯录管理员开启用户可见人员授权状态指 引

二、申请应急救助系统权限

已有综合管理平台账号的情况下(如果没有账号,[点击申请\)](#page-0-0)填 写附件 4:《修改系统用户上报模板 PA2》申请表,申请单位盖章后上 报上级服务中心,逐级上报到省厅服务中心"黄仕翔"黄科长审批开 通。

附件 [4:《修改系统用户上报模板](https://kdocs.cn/l/chkoJSZvJU75) PA2》

三、申请走访慰问系统权限。

已有综合管理平台账号的情况下(如果没有账号,[点击申请](#page-0-0)), 联系本单位的走访慰问系统管理员开启权限,如果不知道本单位的走 访系统管理员,可以咨询上级服务中心。

四、其他系统权限申请

已有综合管理平台账号的情况下(如果没有账号,[点击申请\)](#page-0-0), 其他系统权限可以直接向省厅工程师申请。